## **Making Zoom Meetings More Secure**

The following Zoom settings, features, and tips can help make your Zoom meetings more secure.

### Zoom Meeting Settings

The following **default** Zoom meeting settings can be adjusted when you log in to your Zoom account at **[https://zoom.us](https://zoom.us/)** and click on the **Settings** link on the left side of the screen. Adjusting Zoom meeting settings in this location will allow these settings to become the default when you schedule or run **all** of your Zoom meetings. Some of these settings can also be adjusted when you are scheduling an individual meeting or while you are hosting a meeting (see **Scheduling Features** and **In-Meeting Features**).

You can **disable Host video** and **Participants video** to start meetings with the video turned off for the host and participants.

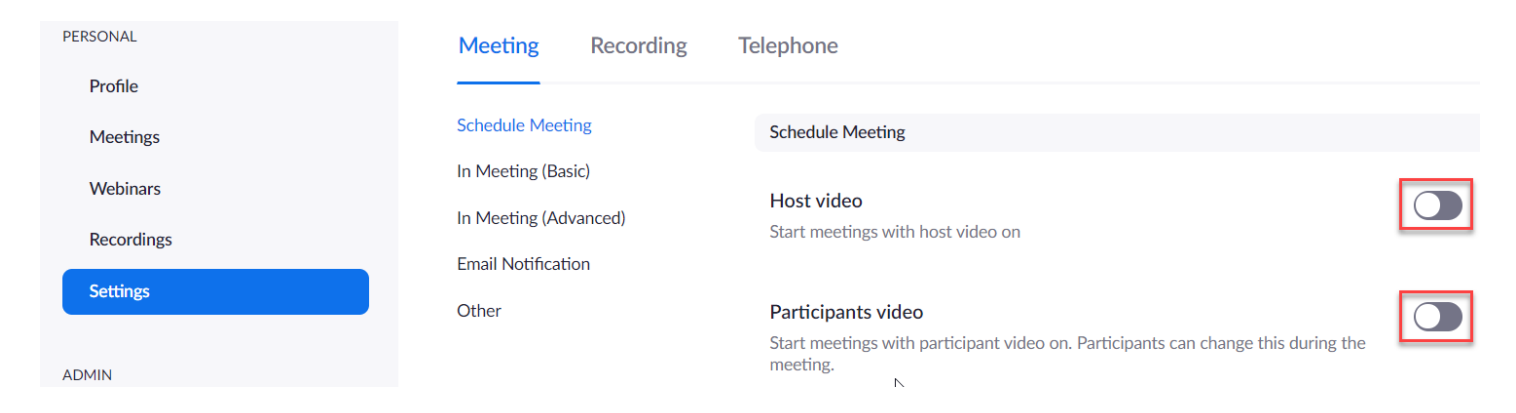

You can **disable Join before host**to require the host to be present before any attendees can join the meeting.

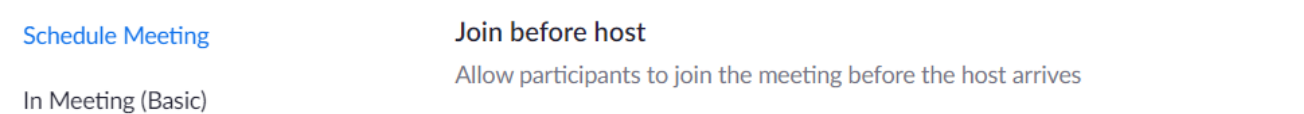

#### You can **enable Mute participants upon entry** to start meetings with the participants muted.

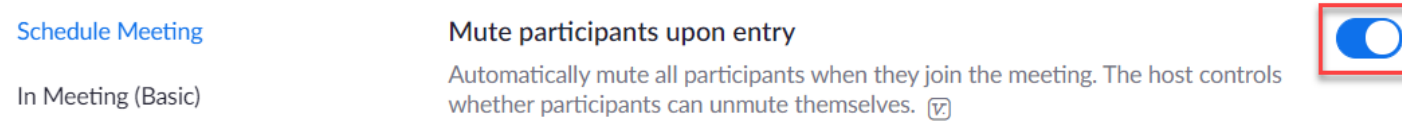

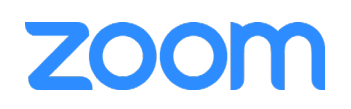

You can **disable Chat**, which will in turn **disable** both **Private chat** and **Auto Saving chats**. **NOTE:** If you do not want to completely **disable Chat**, you can **enable or disable Private chat** and **enable Auto saving chats**, which would auto save the chat transcript for your records. If you **enable Chat**, you will also be able to **check Prevent participants from saving chat**. This action will **disable** the **Auto saving chats** option.

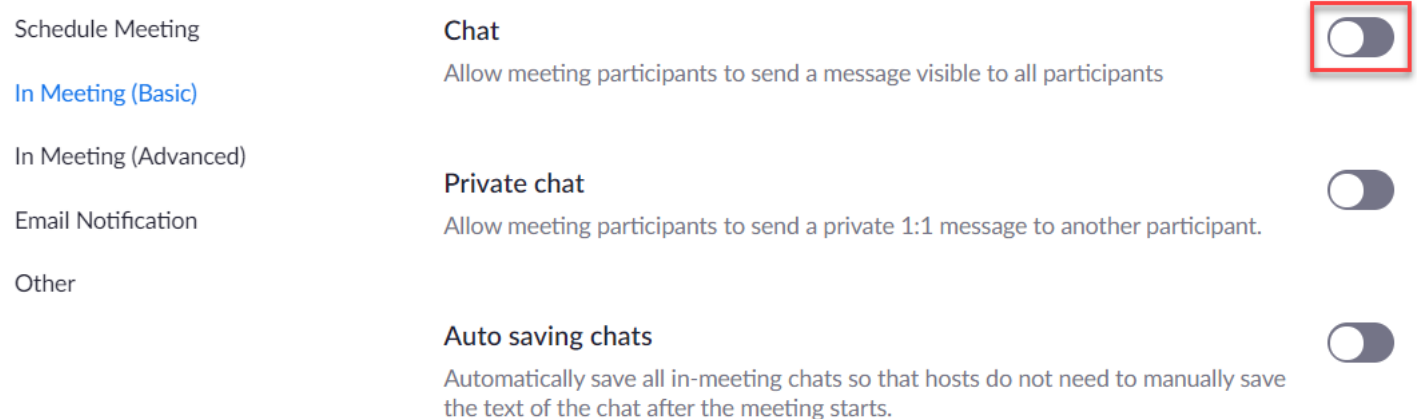

You can **enable Play sound when participants join or leave**, which can be **Heard by host and all attendees** or **Heard by host only**. When a participant joins by telephone, you can also **check Record and play their own voice**, if desired.

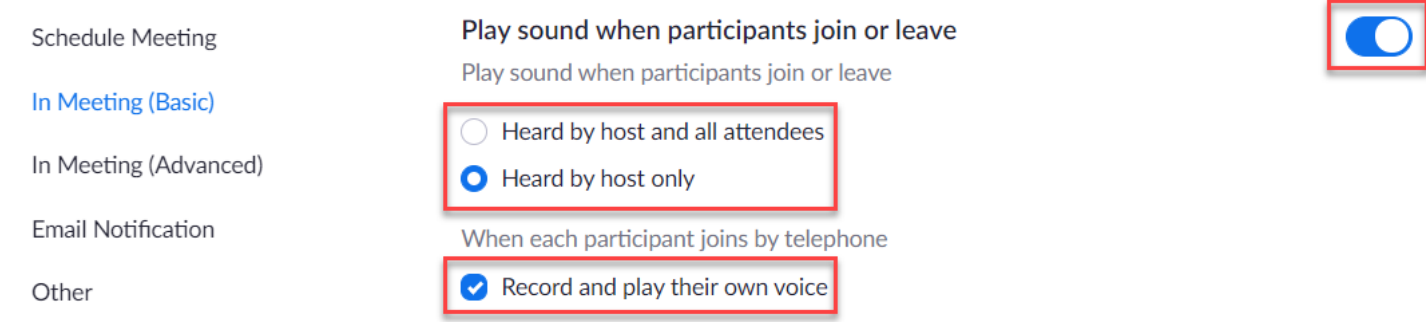

#### You can **disable File transfer** to prevent files from being sent through the in-meeting chat.

Schedule Meeting

In Meeting (Basic)

**File transfer** Hosts and participants can send files through the in-meeting chat.  $\overline{[v]}$ 

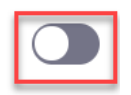

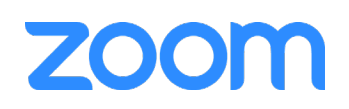

#### You can **enable Allow host to put attendee on hold** to temporarily disable the attendee's video and audio connection.

Allow host to put attendee on hold

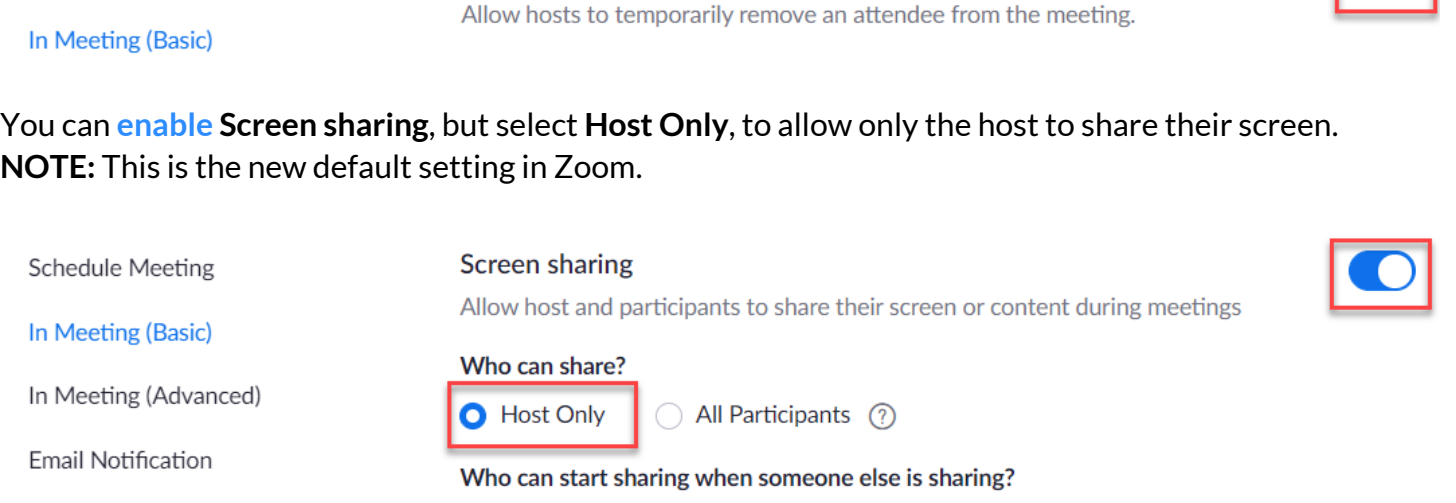

#### You can **disable Annotation** to prevent participants from annotating on shared screens.

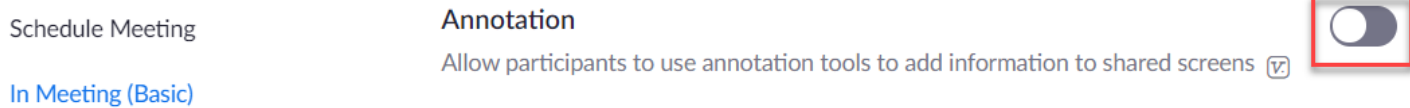

Host Only All Participants 7

You can **enable Identify guest participants in the meeting/webinar** to identify participants who do not belong to the same Zoom account. They will be shown as guests in the participant list during the meeting.

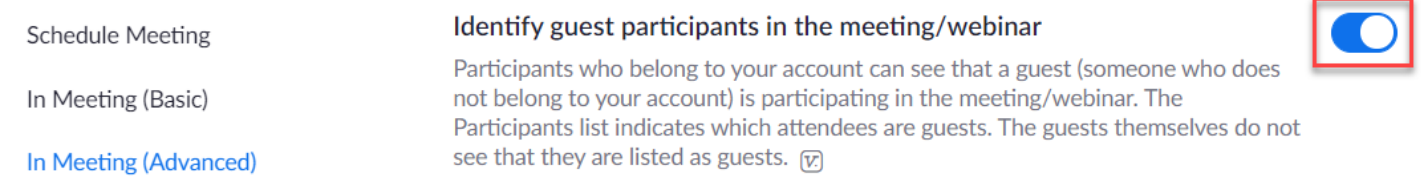

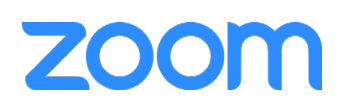

**Schedule Meeting** 

Other

You can **enable Waiting room**, which will allow you to control who is admitted into your Zoom meeting. You can choose to enable the waiting room for **All participants** or **Guest participants only**. You can also **Customize the title, logo, and description** of your waiting room message.

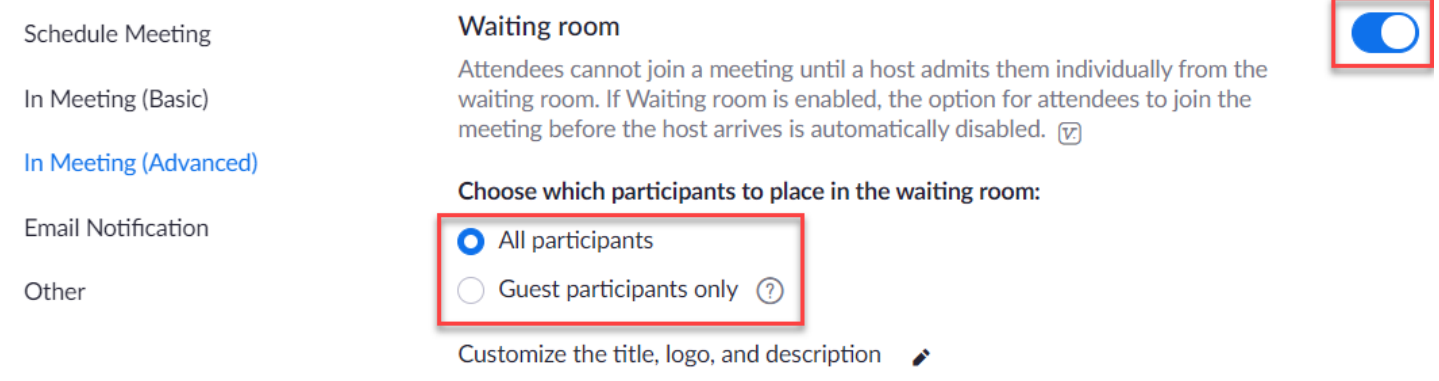

## Scheduling Features

The following Zoom meeting settings can be adjusted when you are scheduling a meeting.

You can **check Require meeting password** (alphanumeric is best) if you are sharing a Zoom meeting link with external users.

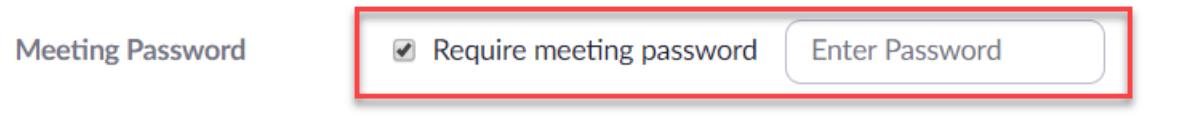

You can **uncheck Enable join before host**, which requires the host to be present before any attendees can join the meeting.

**Meeting Options** 

Enable join before host

You can **check Mute participants on entry** to ensure participant microphones are muted as they enter the meeting.

**Meeting Options** 

Enable join before host

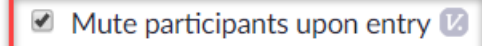

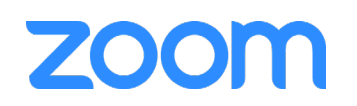

You can **check Enable waiting room** to place participants in a waiting room and choose which participants to admit into your meeting.

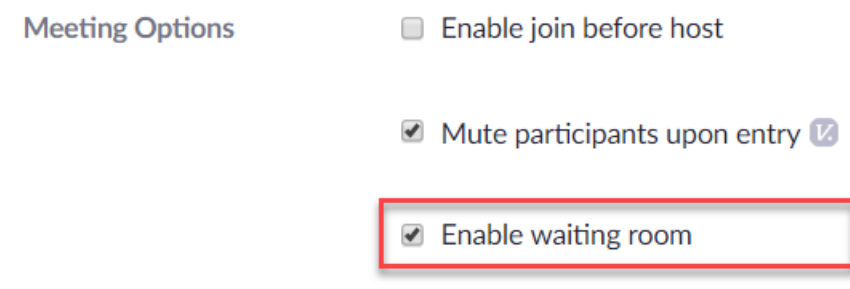

You can **check Only authenticated users can join** to require participants to sign in using their Zoom account before they can join the meeting.

**NOTE:** Only check this option if you are requiring all participants to have a Zoom account.

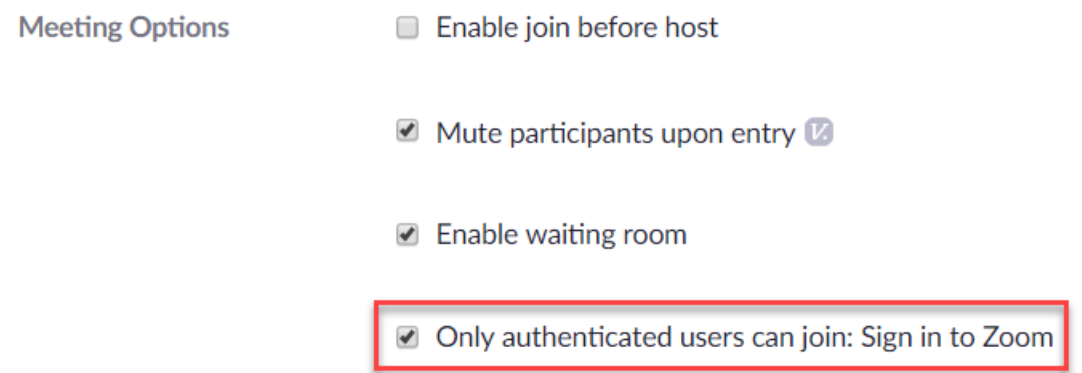

#### In-Meeting Features

The following Zoom meeting settings can be adjusted when you are the **host** in a Zoom meeting.

You can **select Advanced Sharing Options** under **Share Screen** to verify that **Only Host** can share their screen. This prevents participants from sharing their screen. Only the host is able to release permission for **All Participants** to share their screen.

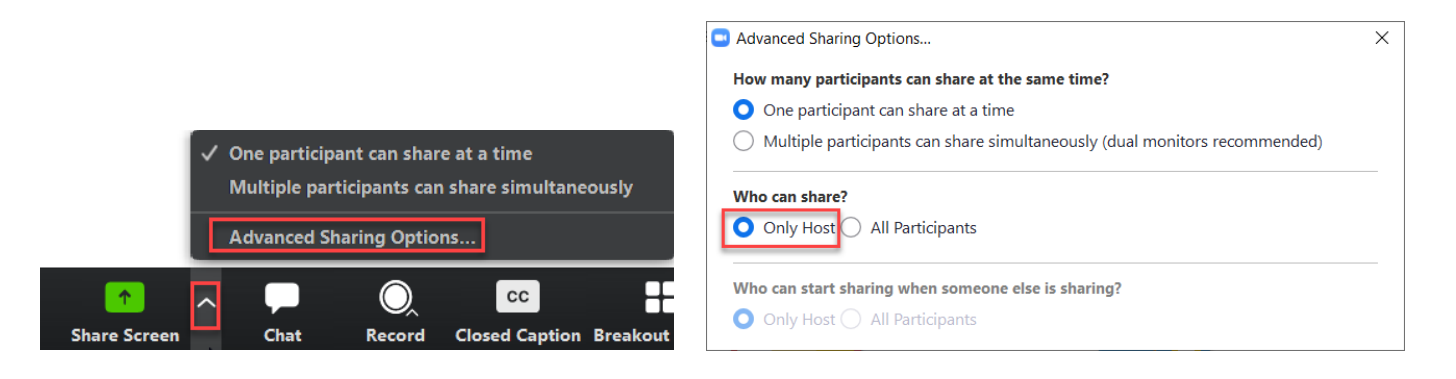

# ZOOr

You can **select Disable participants annotation** and/or **Show Names of Annotators** when you are sharing the screen.

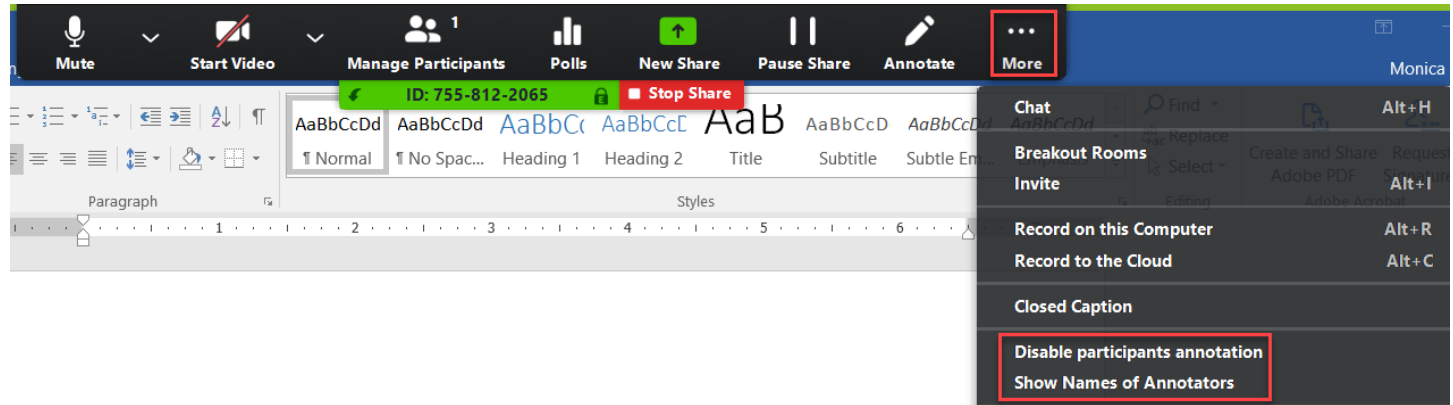

You can **select Stop Video**, **Rename**, **Put in Waiting Room** / **Put on Hold** (which will temporarily disable a participant's video and audio connections), or **Remove**, by hovering over the participant's name, choosing **More**, and then choosing the desired action.

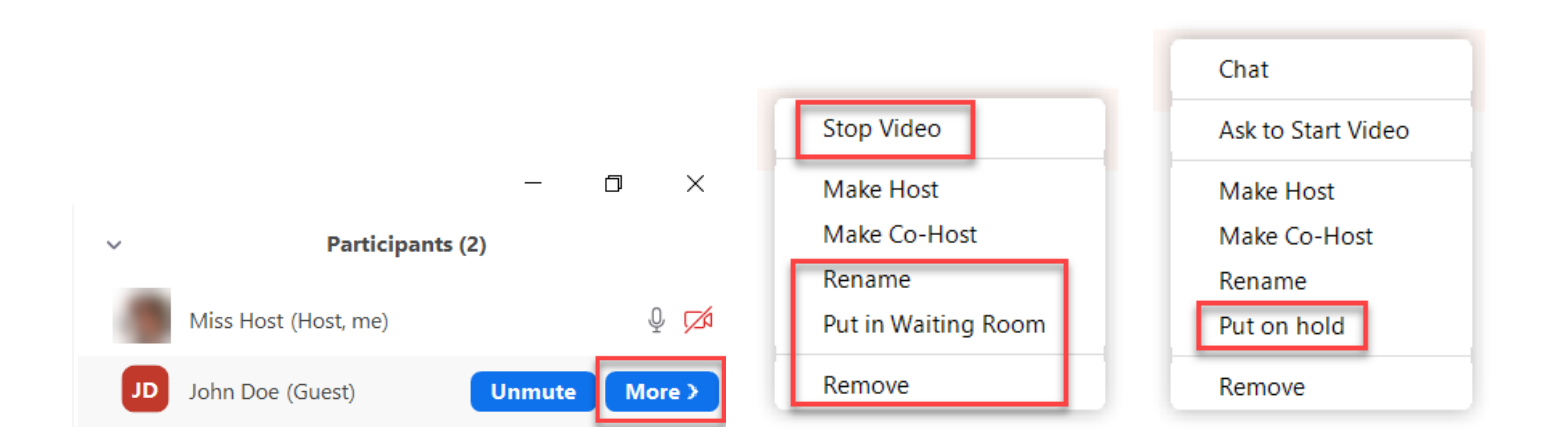

You can **select Mute All** (which is found under the participant list) to mute all participants. You can also **uncheck Allow Participants to Unmute Themselves** if you want to keep participants muted and allow each user to speak when you turn on their microphone.

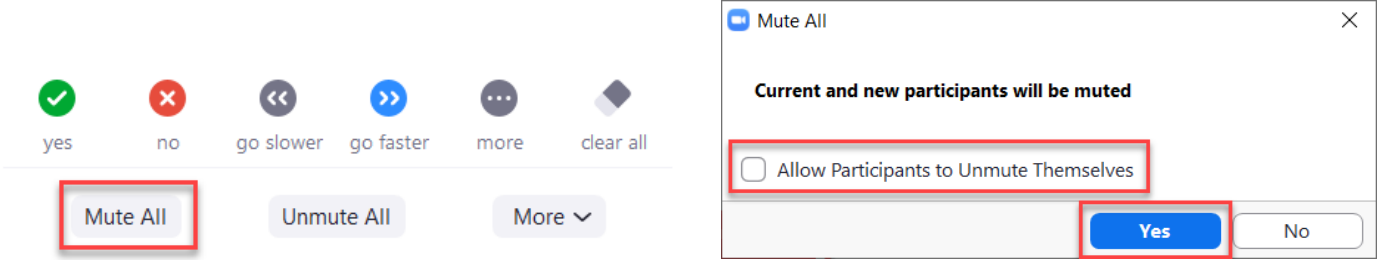

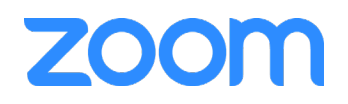

You can **select More (**which is found under the participant list) to allow more control over the participant actions. You are able to:

**\* Check Mute Participants on Entry** to mute participants while they are entering the meeting \* **Uncheck Allow Participants to Unmute Themselves** if you want to keep all participants muted (unless you turn on their microphone)

\* **Uncheck Allow Participants to Rename Themselves** to prevent participants from changing their screen name

\* **Check Play Enter/Exit Chime** to be notified (with a sound) when someone joins and leaves your meeting

\* **Check Put Participants in Waiting Room on Entry** to give you the option to admit participants desired into the meeting

\* **Check Lock Meeting** after all participants join to prevent additional participants from joining

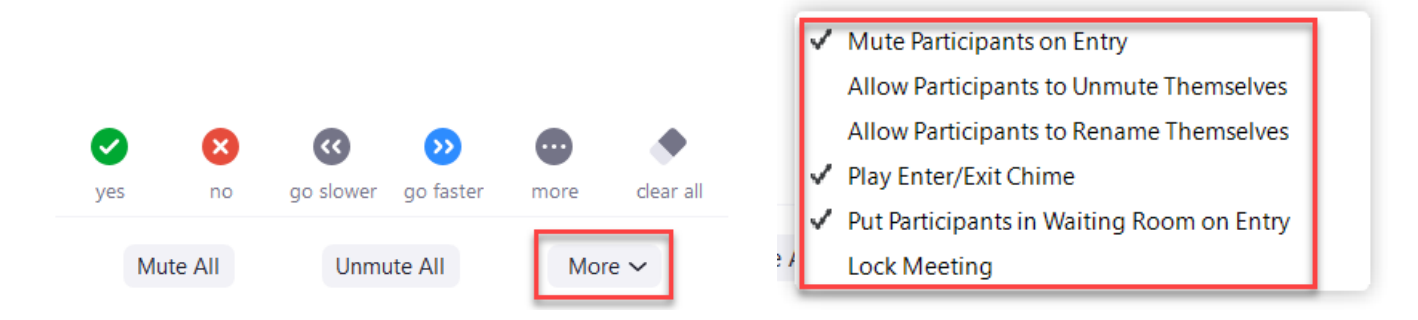

You can **select More** (ellipses) in the **Zoom Group Chat**to adjust chat settings and select whether participants can chat with **No One**, the **Host Only**, **Everyone Publically**, or **Everyone Publically and Privately**.

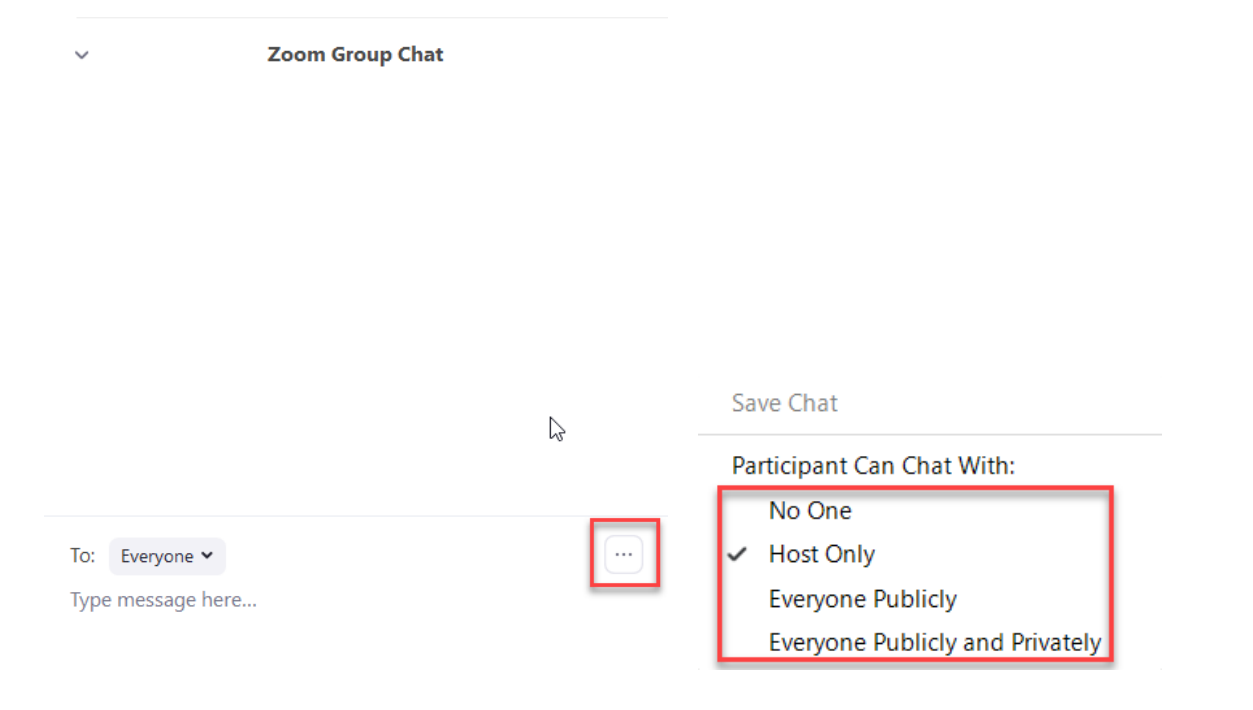

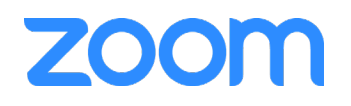

## Sharing Tips

Do not post Zoom meetings links **publically** on social media, unless you are holding a public event and using a **[Zoom Webinar](https://zoom.us/webinar)** account. Zoom Webinar attendees are automatically muted and have video permissions disabled for the entire meeting, unless upgraded to a panelist or unmuted by the host.

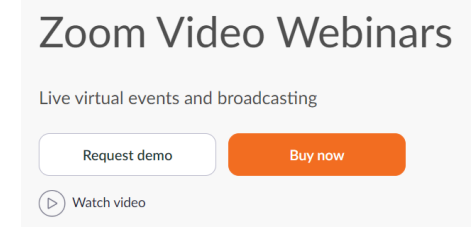

Avoid using your **Personal Meeting ID (PMI)** to host public events and when scheduling meetings with external users. Instead, **choose Generate Automatically** for the **Meeting ID** when scheduling a meeting.

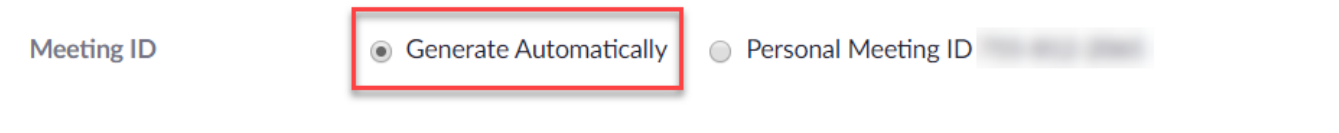

Invite **specific users** to your Zoom meetings by copying the invitation and sending an email or sending a calendar invitation using the **[Zoom Plugin for Microsoft Outlook](https://zoom.us/download)** or **[Zoom Extension for Browsers](https://zoom.us/download)**.

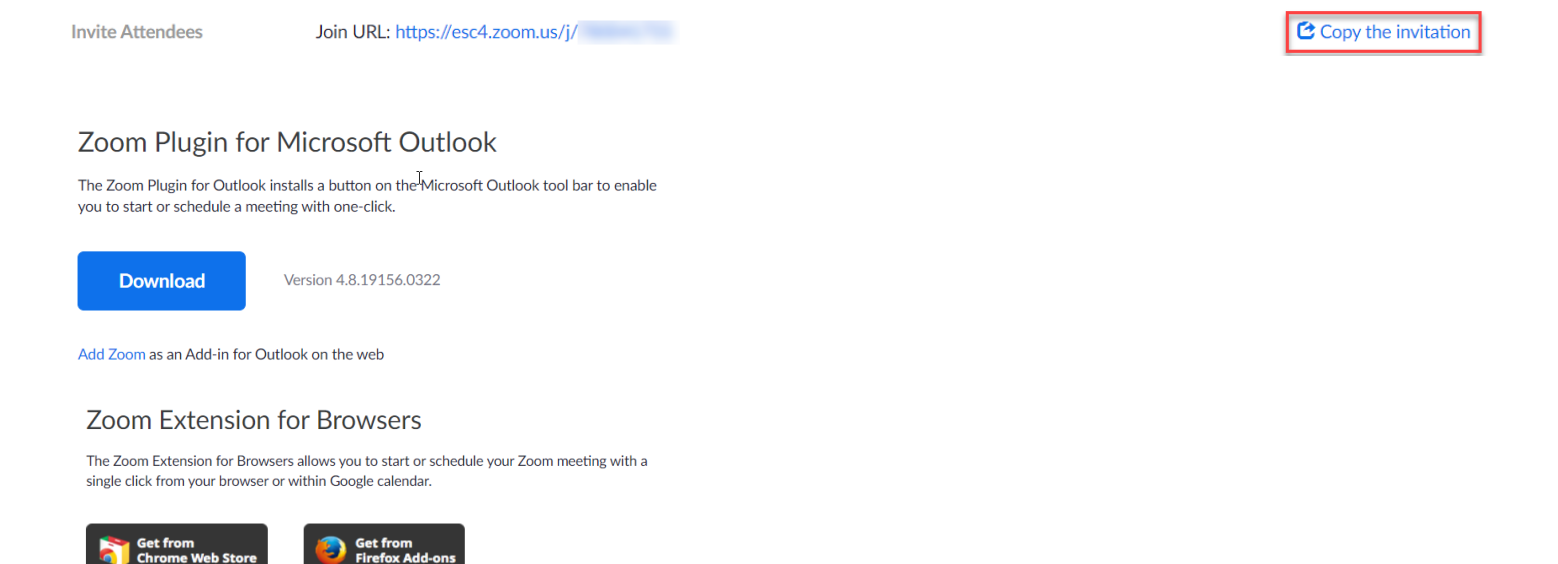

## Zoom Support

You can watch **[live webinars](https://support.zoom.us/hc/en-us/articles/360029527911-Live-Training-Webinars)** and **[recorded webinars](https://support.zoom.us/hc/en-us/articles/217214286-Watch-Recorded-Training-Sessions)**, such as **[Getting Started with Zoom](https://livetraining.zoom.us/rec/share/w-xkMqrg8EZOR53m8VH8A_EsML29aaa8hCgdr_ILzEmYi4y8Tw3cz-uKc6h_qL8P)** and **[Zoom](https://livetraining.zoom.us/recording/share/lfWkLKYboWKzXzk0OEo-ZbY41L5mcAWMcQqlR_5ZMXewIumekTziMw)  [Meetings Training](https://livetraining.zoom.us/recording/share/lfWkLKYboWKzXzk0OEo-ZbY41L5mcAWMcQqlR_5ZMXewIumekTziMw)** to familiarize yourself with these Zoom features. You can also find support articles and tutorials, such as **[Changing Your Meeting Settings](https://support.zoom.us/hc/en-us/articles/115005756143-Changing-your-meeting-settings)**, **[Scheduling a Meeting](https://support.zoom.us/hc/en-us/articles/201362413-Scheduling-meetings)**, **[Host and Co-Host](https://support.zoom.us/hc/en-us/articles/201362603-What-Are-the-Host-Controls-)  [Controls in a Meeting](https://support.zoom.us/hc/en-us/articles/201362603-What-Are-the-Host-Controls-)**, and **[Managing Participants in a Meeting](https://support.zoom.us/hc/en-us/articles/115005759423)**, on the **[Zoom Support](https://support.zoom.us/)** site.

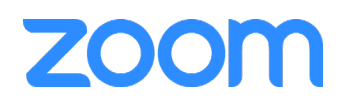